# **AutoFormat help anomalies**

refer to link <a href="https://help.libreoffice.org/Calc/AutoFormat">https://help.libreoffice.org/Calc/AutoFormat</a> for EN LO help

Comments about AutoFormat help/guide documentation.

1) looking at LO help we read in **Formatting**: "In this section you can select or deselect the available formatting options. If you want to keep any of the settings currently in your spreadsheet, deselect the corresponding option." and this is OK.

Then, down in **Number format**, **Borders**, etc., we read: "When marked, specifies that you want to retain the ... of the selected format".

I think that the verb "retain" should be replaced with "apply".

Here an excerpt:

#### **Formatting**

In this section you can select or deselect the available formatting options. If you want to keep any of the settings currently in your spreadsheet, deselect the corresponding option.

#### Number format

When marked, specifies that you want to retain the number format of the selected format.

The same, in the IT help version and in the guide (PF1) where "mantenere" should be replaced with "applicare". Here a screenshot of IT guide:

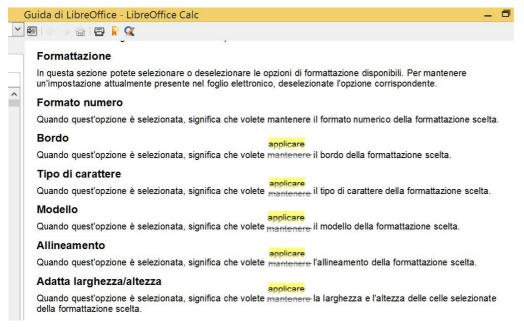

2) Further, in LO help we read:

## Rename

Opens a dialog where you can change the specification of the selected AutoFormat. The button is <mark>only visible if you clicked the **More** button</mark>.

The Rename AutoFormat dialog opens. Enter the new name of the AutoFormat here.

#### More

Closes the **Formatting** options section, if it is currently open.

I observe that no "More" button is displayed, while the formatting options are always visible. Therefore help should be corrected.

The same, in the IT help version and in the guide (PF1), searching for "formattazione automatica", where "Più" = "More".

3) Then also, in the IT guide (PF1), searching for "automatica dei fogli elettronici", at the step 3 is written to click on "Extra" (instead of "Più"), but again no button Extra is visible, and step 3 should be modified instructing to select/deselect the needed properties to be applied/retained. Here a screenshot of the guide:

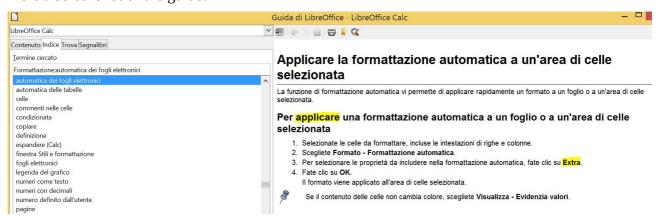

## 4) Further, in LO help we read:

### Add

Allows you to add the current formatting of a range of at least 4 x 4 cells to the list of predefined AutoFormats. The Add AutoFormat dialog then appears.

The same, in the IT help version and in the guide (PF1):

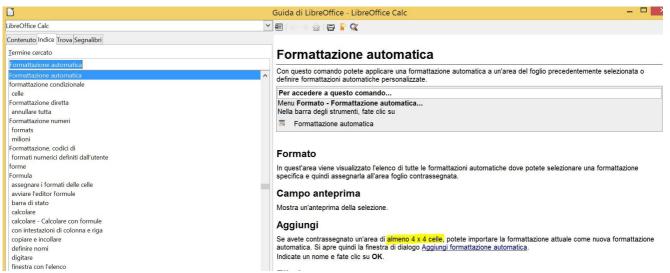

but in the same guide, here

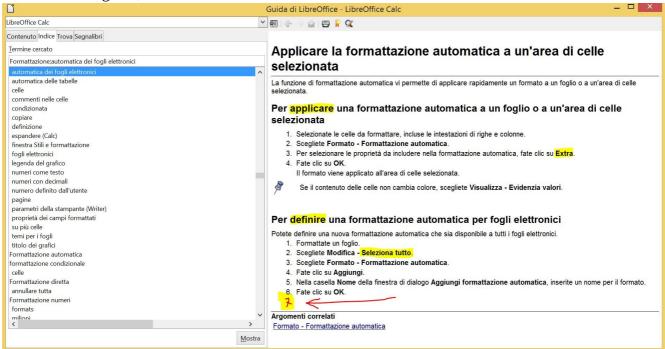

on the paragraph "Per definire ..." at step 2 is written "Seleziona tutto" (= select all). So, it is not clear what is right to do.

Further, after step 6, you should add step 7 instructing to exit the dialog clicking on CLOSE (warning: clicking now on OK, LO hangs, as noted on my bug 92506).

5) Further, based that searching for "formattazione automatica", as you can see above, we find instructions about applying and defining, nothing is said anywhere about deleting and renaming.